## Краткое руководство по настройке MAW-200

Ниже приведен цикл программирования MAW-200, все значения, отображаемые дисплеем оригинальны и свойственны только определенному режиму.

Подключите устройство к сети переменного тока (на дисплее отображается номер выходного канала: "02", через минуту ожидания появится "-").

Пример установки выходного канала: в диапазоне MB, девятый канал, в стандарте SECAM D/K (далее темным тоном выделены требуемые параметры меню):

Вход в режим настроек и разблокирование: включается одновременным нажатием кнопок "-" и "+". Удерживайте несколько секунд нажатыми обе кнопки, пока на дисплее не появится символ "UL". Для выхода из режима настроек и блокирования меню настроек повторите операцию.

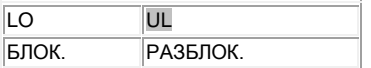

\*Начало цикла программировния.

- чтобы изменить ТВ стандарт, нажмите кнопку "+"(смотрите таблицу)

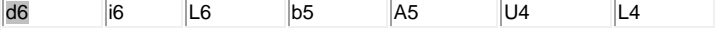

Нажатием кнопки "+" выберите: d6.

- Нажмите кнопку "-" для перехода в раздел меню "Тест-генератор":

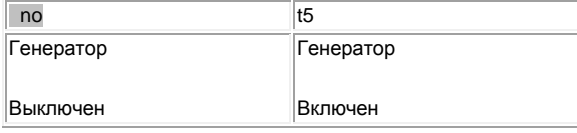

Кнопкой "+" выберите нужный режим (Вкл. при настройке и проверке работы модулятора, Выкл. при эксплуатации модулятора)

- Нажмите кнопку "-" для перехода в раздел "Отклонение несущей видео":

 $\boxed{0}$  -9, -8. -7, -6, -5, -4, -3, -2, -1, 0, 1, 2, 3, 4, 5, 6, 7..8, 9

Кнопкой "+" осуществите подстройку по необходимости.

- Нажмите кнопку "-" для перехода в раздел "Отношение несущих видео/аудио".

 $12$  $16$ 

Кнопкой "+" выберите: 12

- нажмите кнопку "-" для перехода в раздел "Отключение вых. сигнала"

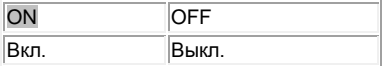

Кнопкой "+" выберите: внутренний модулятор Вкл./Выкл.

\*Окончание цикла программировния.

Настройки выходного канала (за исключением его номера) закончены.

Для выхода из режима программирования повторите операцию входа (см. начало)

Номер выходного канала после установки ТВ стандарта соответствует первому каналу и может быть изменен в нормальном режиме кнопками "+" и "-". Выберите канал таким образом, чтобы он располагался через канал от уже занятых каналов, приинимаемых вашим ТВ (напр. 7, 9, 11).